Poniższy dokument jest rozszerzeniem dokumentacji systemu **Golem OEE MES** dostępnej na stronie neuron.com.pl

## **W skrócie**

- *Użytkownik to osoba zarejestrowana w systemie posiadająca odpowiednie uprawnienia która wykonuje daną operację*
- *Użytkownik i jego uprawnienia identyfikowany jest podczas logowania wymaganego do wykonania wszystkich operacji i dostępu do niektórych części programu*

## **Użytkownik**

Należy rozróżnić użytkownika i operatora. Operator to użytkownik przypisany do maszyny ( tak samo jak pracownik UR lub ustawiacz). Użytkownik to każda osoba która ma uprawnienie do dokonania jakiejkolwiek czynności w systemie.

## **Pierwsze logowanie**

Aby się zalogować trzeba mieć konto użytkownika i przypisane do niego hasło. Aby utworzyć konto trzeba się zalogować. Kwadratura koła …

Mamy dwa wyjścia aby rozpocząć pracę. Pierwsze to skorzystanie z konta użytkownika neuronsoft z hasłem i pełnymi uprawnieniami administracyjnymi. *hasło: neuron*

Hasło to będzie aktywne dopóki nie usuniemy lub nie zmienimy konta neuronsoft.

Druga możliwość to hasło awaryjne które jest na płycie instalacyjnej w pliku tekstowym które to hasło pozwala na zalogowanie się do programu konstruktor i "wejście" do ustawień użytkowników celem założenia własnych kont.

# **Rejestr użytkowników i ich uprawnień**

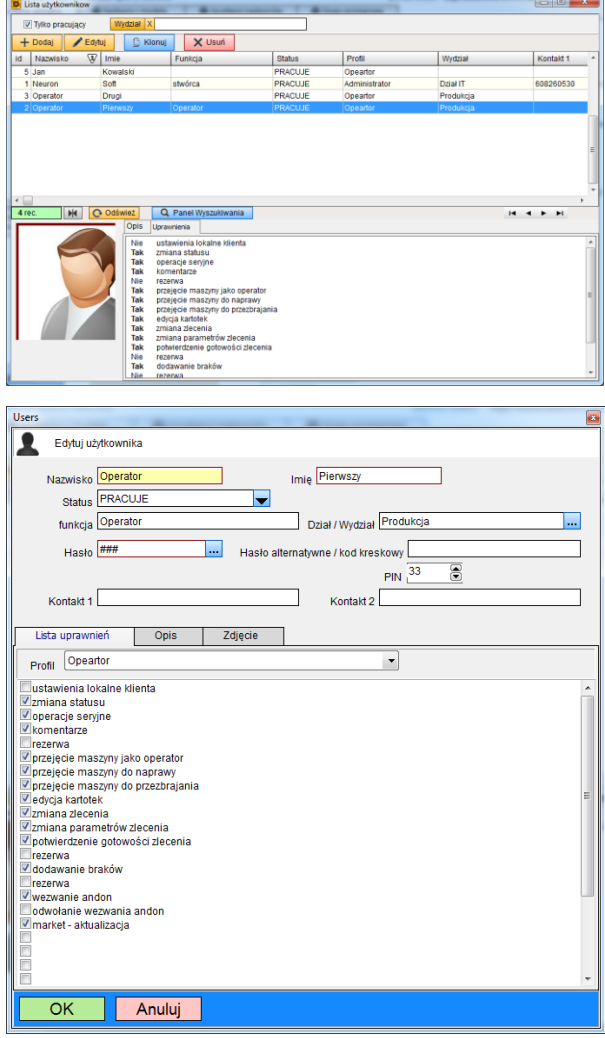

Pracę z systemem musimy rozpocząć od zdefiniowania użytkowników i ich uprawnień.

Dostęp do rejestru użytkowników mamy z poziomu programu konstruktor albo z poziomu programu klienckiego – w formularzu ustawień.

Dodając użytkownika określamy jego

- imię i nazwisko
- status (opis niżej )
- wydział (opcjonalnie)
- kontakt1, kontakt2 i opis (opcjonalnie)
- hasła: główne (wymagane), opcjonalne i pin
- profil i listę uprawnień

Możemy dodać też zdjęcie.

Status określa czy pracownik pracuje, jest czasowo zawieszony czy nie pracuje. Pracownika nie należy kasować. Nawet jeśli Xsiński nie pracuje to powinien być widoczny w historii. Pracownika który nie pracuje należy oznaczyć jako niepracujący – nie będzie można użyć jego hasła.

Do dyspozycji mamy trzy hasła: główne które używamy w programie, hasło alternatywne które może być np. kodem kreskowym i pin który można używać w aplikacjach

### **Profil**

Dla użytkownika określamy jego profil: Administrator, Operator, Pracownik UR, Lider i Planista. Profile mają jedynie charakter informacyjny poza profilem Administrator.

W skrócie: Administrator może wszystko. Dla administratora nie ma znaczenia lista uprawnień.

#### **Lista uprawnień**

Dla każdego użytkownika (poza administratorem) określamy listę jego uprawnień czyli co może on zrobić w systemie:

- ustawienia lokalne systemu pozwala nie administratorowi na edycję ustawień programu klienckiego, oraz co ważne, na dostęp do kont użytkowników
- zmiana statusu
- operacje seryjne seryjna zmiana statusu i seryjne przejęcie maszyn jako operator
- komentarze dodawanie komentarzy i szybkich komentarzy ( nie dotyczy komentarzy będących integralną częścią operacji, np. zmiany statusu)
- przejęcie maszyny jako operator
- przejęcie maszyny do naprawy przypisanie się do maszyny jako pracownik UR
- przejęcie maszyny do przezbrojenia przypisanie się do maszyny jako "ustawiacz"
- edycja kartotek edycja kartotek narzędzi, produktów, zleceń w menadżerze zleceń, marketów etc
- zmiana zlecenia wybór zlecenia, zakończenie zlecenia, zawieszenie / odwieszenie zlecenia, kasowanie liczników kasowanych w maszynach bez zleceń
- zmiana parametrów zlecenia zmiana tych parametrów które operator może zmieniać w trakcie trwania zlecenia
- potwierdzenie gotowości zlecenia
- dodawanie braków
- wezwanie andon jeśli jest aktywowane przez operatora
- odwołanie wezwania andon
- market aktualizacja potwierdzenie uzupełnienia komponentów

# **Logowanie i czas podtrzymania hasła**

Aby wykonać jakąkolwiek operację operator musi się zalogować po to aby system po pierwsze wiedział kto wykonuje daną operację, po wtóre po to aby wiedzieć czy ma on prawo ją wykonać.

W systemie używamy uproszczonego logowania – podajemy tylko hasło bez loginu a wielkość liter nie ma znaczenia.

Hasło ma pewien czas ważności. W indywidualnych ustawieniach przeglądarki jest parametr który decyduje jak długo hasło jest aktywne - ustalamy ten czas po to aby nie było konieczności każdorazowego logowania się gdy chcemy wykonać kilka operacji na kilku maszynach.

Domyślnie ten czas to 10 sekund - po zamknięciu panelu operatora mamy 10 sekund na inną operację. Jeśli jesteśmy jedynym użytkownikiem z dostępem do danego komputera to możemy sobie ustawić ten czas np. na 3600 sekund.

Przy przycisku logowania jest przycisk pozwalający na wylogowanie aktualnego użytkownika:

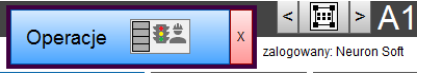

Aktualnie zalogowany użytkownik jest też widoczny na dolnej belce okna głównego i jeśli jest aktywny to można go wylogować z klikając w to pole.

#### **logowanie kodem kreskowym**

Możemy dodać tzw. hasło alternatywne. Najczęstszym zastosowaniem jest logowanie za pomocą kodów kreskowych. Często pracownicy mają identyfikatory z kodami - wystarczy takowy kod zeskanować do pola alternatywne hasło logowania.

Okienko w które wpisujemy hasło jest wrażliwe na naciśnięcie przycisku enter, a każdy typowy czytnik kodów wysyła kod tego klawisza na końcu kodu.

Można też użyć czytników kodów RFID pod warunkiem że maja one tzw. interfejs HID czyli zachowują się tak samo jak klawiatura.

#### **logowanie PIN-em**

Dla każdego użytkownika możemy przypisać cyfrowy pin który można użyć w wygodny sposób korzystając z urządzeń mobilnych.